Please pick one of the following guides based on <u>if you have a Gmail account or not</u> and <u>your</u> <u>phone type</u>:

- Don't Have a Gmail Account Go to Page 2
- Have a Gmail Account Go to Page 3
- Have a Gmail Account and an Android Phone Go to Page 4
- Have a Gmail Account and an iPhone Go to Page 5
- Don't Have a Gmail Account but have an iPhone Go to Page 6

Please talk to a Team 237 mentor during a meeting if you have any issues or have a question about the instructions.

### How to Add Team 237's Calendar To Your Calendar Don't Have a Gmail Account

1. Click: <a href="https://calendar.google.com/calendar/embed?src=team237%40gmail.com&ctz=America/New\_York">https://calendar.google.com/calendar/embed?src=team237%40gmail.com&ctz=America/New\_York</a>

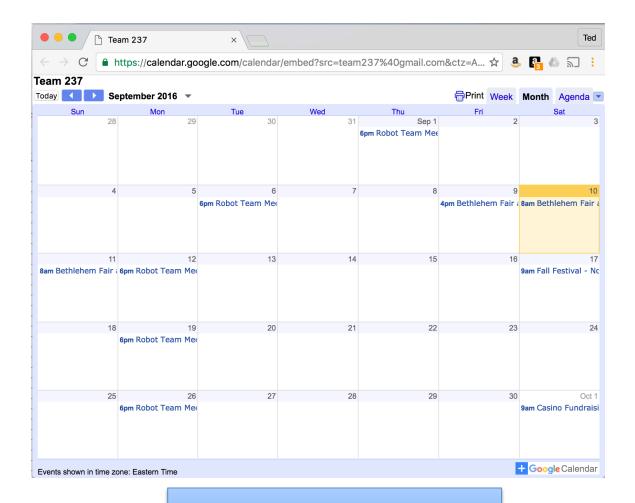

Visit this page often to check for events

## How to Add Team 237's Calendar To Your Calendar Have a Gmail Account

#### 1. Click: <a href="https://calendar.google.com/calendar/embed?src=team237%40gmail.com&ctz=America/New\_York">https://calendar.google.com/calendar/embed?src=team237%40gmail.com&ctz=America/New\_York</a>

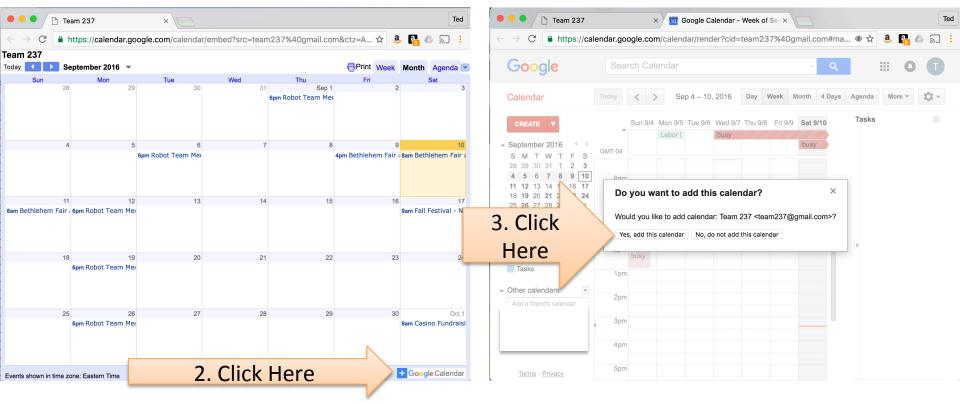

Now Team 237 Events will show up in your Google Calendar

## How to Add Team 237's Calendar To Your Calendar Have a Gmail Account and an Android Phone

- 1: Follow the Gmail Account instructions on page 3
- 2: Install Google Calendar (Free) (If Needed)

https://play.google.com/store/apps/details?id=com.google.android.calendar&hl=en

- 2. Open the Calendar App and Sign in (If Needed)
- 3. Click Settings

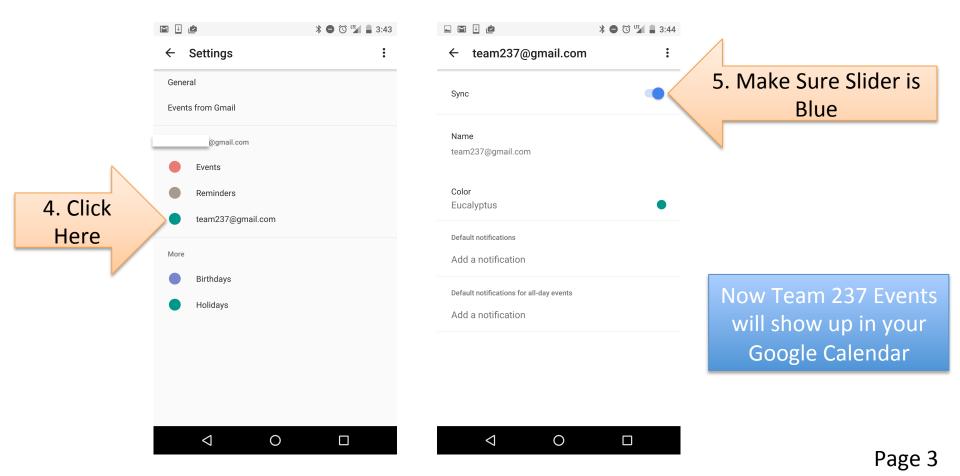

How to Add Team 237's Calendar To Your Calendar Have a Gmail Account and an iPhone

**Option A:** Follow Google Calendar Instructions on page 3 and download the Google Calendar app from the App Store

A1. Sign in and Events Should be listed.

Option B: If you want Team 237 events to show up Sync S 🗙 G Google × C G See Ge × Ted in your standard Apple Calendar App 🔒 https://calendar.googl 🛠 🤱 🗛 ╗ 🗄 С Google Calendar B1. Follow Gmail Account Instructions on page 3. Sync Settings Select calendars to sync to your iPhone/iPad/iCal\* B2. Go to this website: My Calendars @gmail.com https://calendar.google.com/calendar/syncselect Contacts Shared Calendars In about 2 minutes, Team 237 **B3.** Check Team 237 (Read Only) Events Should Be Shown in your Here Holidays in United States (Read Only) Standard Calendar App Not available for syncing Cancel Save or any other CalDAV device.

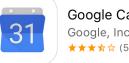

Google Calendar Google, Inc. ★★★☆☆(52)

# How to Add Team 237's Calendar To Your Calendar **Don't Have a Gmail Account But Have an iPhone**

Follow the instructions below:

1. Click: <a href="https://calendar.google.com/calendar/ical/team237%40gmail.com/public/basic.ics">https://calendar.google.com/calendar/ical/team237%40gmail.com/public/basic.ics</a>

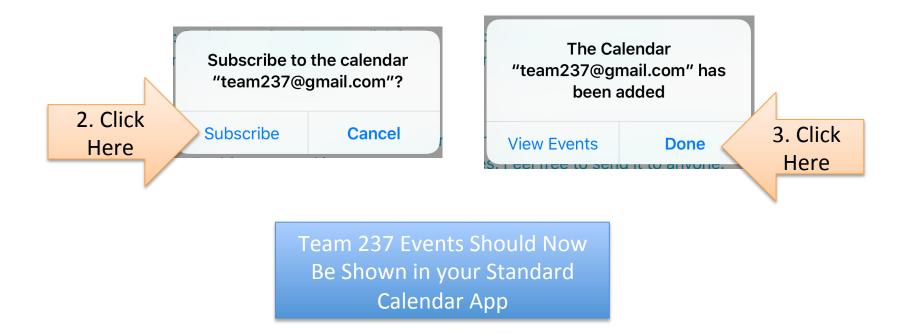

Note: If you are an Android User, DO NOT Click the link above. Clicking the link above will save a snapshot of the calendar events for the team. These won't update and new events will not be automatically updated.